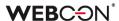

# **WEBCON BPS 2022 R4**

history of changes for version 2022.1.4.326

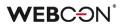

### **Table of Contents**

| 1. Before upgrading WEBCON BPS |                                                                              | 3 |
|--------------------------------|------------------------------------------------------------------------------|---|
| 1.1.                           | Important information                                                        | 3 |
| 1.2.                           | General                                                                      | 3 |
| 2. Secu                        | ırity fixes                                                                  | 4 |
|                                | Updated components                                                           |   |
| 2.1.                           | Opuated Components                                                           |   |
| 3. Bug                         | fixes                                                                        | 5 |
| 3.1.                           | Visibility of applications/processes when creating and editing substitutions | 5 |
|                                | General                                                                      |   |
|                                | Form                                                                         |   |
| 3.4.                           | Designer Studio                                                              | 7 |
| 3.5.                           | Actions                                                                      | 7 |
|                                | Rules                                                                        |   |

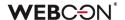

## 1. Before upgrading WEBCON BPS

### 1.1. Important information

- To avoid interruptions in the system operation, make sure that WEBCON BPS licenses are up to date. To do this, verify the availability of the WEBCON BPS Server 2022 license in the license report. This report is available from WEBCON BPS Designer Studio -> system menu in the upper left corner -> Licenses. Current licenses must be downloaded if necessary.
- If the changelog contains a section titled "Changes to existing features", please verify whether the changes will impact your implemented system in any way.

#### 1.2. General

Please remember that WEBCON BPS Authorization Service

 (auth.webconbps.com) will be retired by the end of 2023.

 Users that have WEBCON BPS Authorization Service configured in their system should consider switching to other authentication providers.

The system's built-in authentication providers (OpenID Connect or ADFS) should be used instead of **WEBCON BPS Authorization Service.** 

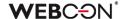

# 2. Security fixes

### 2.1. Updated components

 The SkiaSharp component has been updated to version 2.88.6 due to the vulnerability patch: CVE-2023-4863, CWE-122 – https://security.snyk.io/vuln/SNYK-DOTNET-SKIASHARP-5922114.

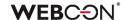

### 3. Bug fixes

### 3.1. Visibility of applications/processes when creating and editing substitutions

The rules for applications and processes that a user can specify when creating a substitution for themselves or another user have been changed. The update applies to both **Task delegation substitutions** and **Working on behalf of substituted person with full access.** 

The list of applications and processes for which a substitution can be created varies for users with different privilege levels. The updated rules are as follows:

- If a user creates a substitution for themselves (using the New substitution for me option), they can select the processes where the substitution will be active based on the application privileges. This means that all processes within the application will be available for selection, provided that substitutions are enabled in the process configuration and the user has any application privileges. Process privileges for that user are not taken into account. The list of applications/processes is not limited by business entities.
- If a Superior creates a substitution for subordinates (following the subordinate structure configuration), then, as previously explained, they can select processes from all applications for which the subordinate, i.e., the replaced person, has any privileges. The list of applications/processes is not limited by business entities.
- If a System administrator or a user who is authorized to create substitutions for anyone creates a substitution for another person (using the Specified users for anyone option in the substitution configuration), they can select any processes with enabled substitutions among all applications. The administrator can also select any process with enabled substitutions when creating a substitution for themselves.

The same rules apply when editing an existing substitution.

The list of applications and processes available for creating or editing a substitution is updated each time the **Replaced person** is changed.

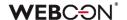

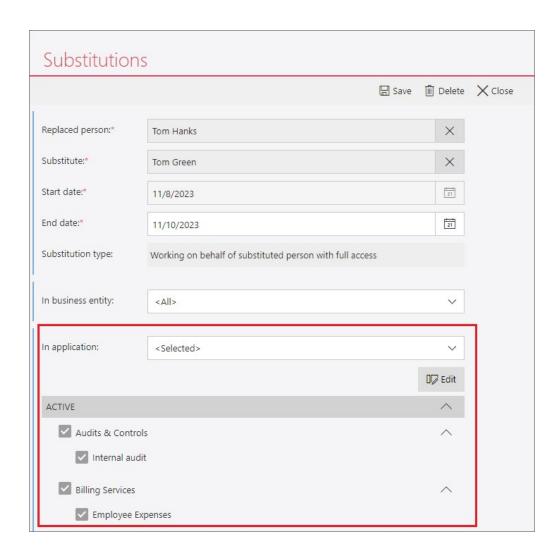

### 3.2. General

 Improved the way that the collation and language of created databases are displayed in the installer.

The information windows that appear before and after database creation have also had their parameters rearranged for readability.

### **3.3.** Form

Increased the maximum value of a workflow instance version when assigning a
task to users. Previously, a task could be assigned for instances whose version
was a maximum 16-bit integer (int16); after the changes, this value can reach a
maximum of 32 bits (int32).

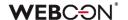

- Fixed a bug that prevented the correct display of the instance History. The bug
  occurred when the instance had an Item list whose number of rows changed
  between workflow steps.
- Fixed a bug that caused the hour value in the **Date and time** form field to be reset by 1 hour when saving the form. The error occurred in the Mozilla Firefox browser when the time zone set was (UTC+02:00) Helsinki, Kiev, Riga, Sofia, Tallinn, Vilnius.
- Changed the rules for configuring the OAuth2 Authentication specialized form field. After the change, defining the scope of privileges for authentication providers (using the Scope parameter) is optional.

### 3.4. Designer Studio

- Fixed an error that occurred when defining an Insert condition (SQL) for an action executed On timeout. After the change, the tag in the SQL expression is correctly replaced with the BPS object/label (tag name + its variant).
- The user login in the **HotMailBox** connection settings can now contain 200 characters (increased from 50).
- Fixed a bug that prevented the execution of a rule created based on na SQL
   Command when Turkish was selected as the language in Portal.

### 3.5. Actions

- Fixed a bug that, despite granting appropriate privileges to the **BPS group**, blocked the ability of members of that group to edit a file placed on OneDrive with the **Start editing a file using OneDrive** action.
- Unified the operation of the Change value of single field and Change values of multiple fields with respect to empty entries. After the change, it will be possible to clear the field values using both actions.
- Fixed an error that occurred when executing the Generate/Update a Word file
  action in an automation using the For each operator, where the Collection type
  was data source. Following the fix, this configuration will only produce errors for
  attachments other than .doc or .docx.

### 3.6. **Rules**

 Improved operation of extended Form rules when they are created using asynchronous operations (e.g., based on a Business rule or SET function). The order of operations in the rule has also been improved so that the returned result is always correct.